# CONVERGENT TECHNOLOGIES

# RELEASE NOTICE FOR 1.1 EXTENDED MULTIPLAN (ST-250)

Revised November 29, 1984

## TABLE OF CONTENTS

 $\frac{1}{3}$  .

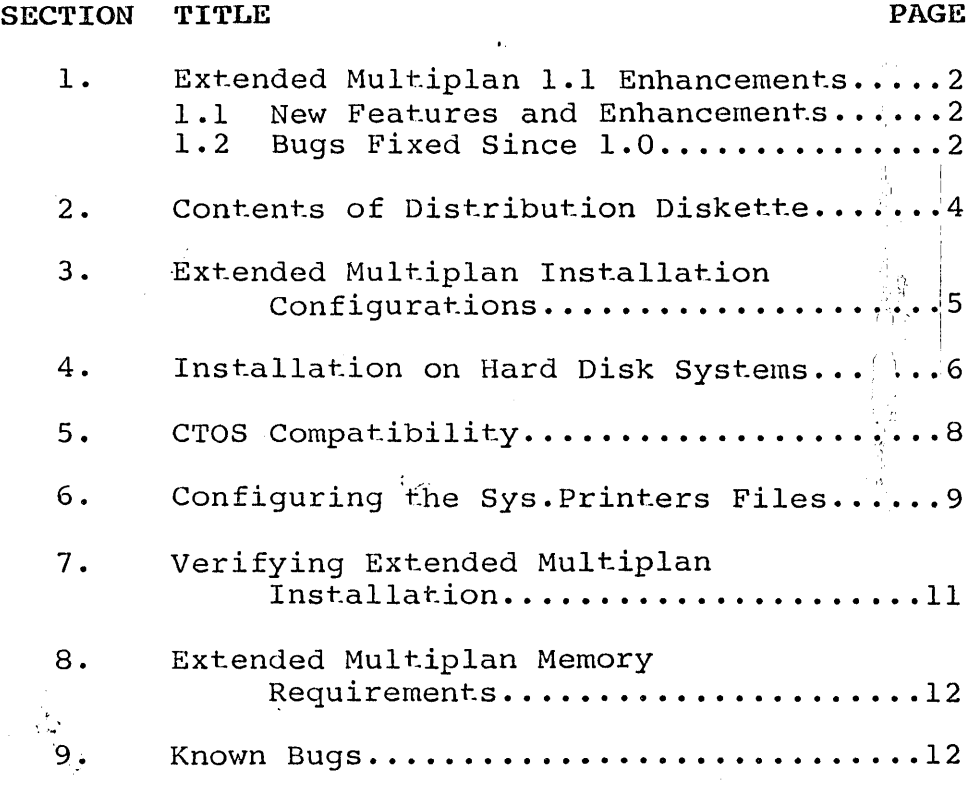

1.1 Extended Multiplan ST-250

A.

 $\sim 10^7$ 

A-09-00904-01-B Page 1 of 12

# 1. Extended Multiplan 1.1 Enhancements

There were no major functional changes made since the 1.0 release. The product is used as described in the Multiplan Manual.

#### 1.1 New Features and Enhancements

- A. Sheet modification notification now occurs at the time of a destructive transfer operation as well as at quit time. The message "Sheet has been changed." is displayed in the lower right corner of the screen.
- B. If the user name is different from the login user name then the Extended Multiplan printing system will revert to [sys]<sys>Sys.Printers for its printer definition.
- C. Extended Multiplan 1.1 is built from released and controlled versions of program development tools, rat.her than from prereleased versions as was the case with Extended Multiplan 1.0.
- D. The Extended Multiplan 1.1 Help key information has been greatly revamped in both its format and content. (SPR's: A698, A700, A888, A889, AlIOS).

## 1.2 Bugs Fixed Since 1.0

- A. SYLK files created with Extended Multiplan 1.0 which contained named areas on the sheet were<br>not constructed correctly. This has been not constructed correctly. fixed in Extended Multiplan 1.1. (SPR AI073).
- B. A set of system crash (erc 22) type errors occurring during the recalculation phase has been fixed. This includes all known such errors. (SPR AI074).
- C. Arithmetic formulas (e.g.  $SUM(R[-3]C:R[-1]C)$ ) that referenced a cellon the 129th row of the sheet. evaluated to a "#REF 1" entry. This has been fixed in Extended Multiplan 1.1.
- D. Spooled printing (under the spooling system) sent an extra form feed to the printer. This is no longer the case in Extended Multiplan 1.1. (SPR  $A892$ ).

 $\sim 10^7$ 

A-09-00904-0l-B Page 2 of 12

- $E.$  On the largest memory systems (1 megabyte), with more than 655360 bytes of memory available to Extended Multiplan 1.0 (i.e. no installed system services, no context mgr,  $etc.$ ), the message "94% Free" (or some percentage less than 100%) would appear at the bottom of the screen instead of "100% Free". This was symptomatic of a memory management. problem that could subsequently cause a system crash, or #REFl and #VALUE! entries to appear incorrectly if the sheet grew too large. This has been fixed in Extended Multiplan 1.1. (No SPR) .
- F. Printing direct. (not under the spooling system) to a serial printer did not work in Extended Multiplan 1.0. This has been fixed in Extended Multiplan 1.1.
- G. Printer name and printer options are now saved with the sheet. This has been fixed in Extended Multiplan 1.1. (SPR A630).
- H. Installation of Extended Multiplan 1.0, now confirms overwrite for the printer configura-<br>tion files and for the file [Sys]<Sys>Sys.Printers.

# 2. Contents of Distribution Diskette

The Extended Multiplan Distribution diskette is<br>your master copy and is write protected. This your master copy and is write protected. disk should not be write enabled nor used as a working copy.

If you are going to use the Graph Command, Extended Multiplan requires the Business Graphics Package and special Graphics hardware to be present.

Extended Multiplan requires CTOS 9.0 or higher. If you have not yet installed the latest version of CTOS, do so before installing Multiplan.

The Distribution Diskette contains the following files in the CT directory.

XMultiplan.Run Mp.Hlpl.O

In addition, various installation files are also contained in the Sys directory.

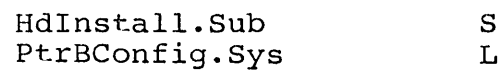

kys.Printers Lpt.Config. Sys

The Tutorial directory contains example spreadsheets. Copy these files to your working directory.

Spencer.mp

Expenses.mp

A-09-00904-01-B Page 4 of 12

# 3. Extended Multiplan Installation Configurations

,', I

The next two sections detail the installation of Extended Multiplan onto various system configurations. Installation procedures have been provided for the following configurations:

Hard Disk IWS/AWS/NGEN Hard Disk Systems co figured as Stand-Alone, Cluster Master, or Local. File Syst.em.

To install Extended Multiplan on other configurations, copy the files from the <CT> directory to the [Sys]<Sys> directory of the target system, add the Extended Multiplan Command (as detailed below), and modify the printer configuration files for your installation's parameters (see Section 6) •

To install the Extended Multiplan command, type:

Command New Command RETURN

New Command

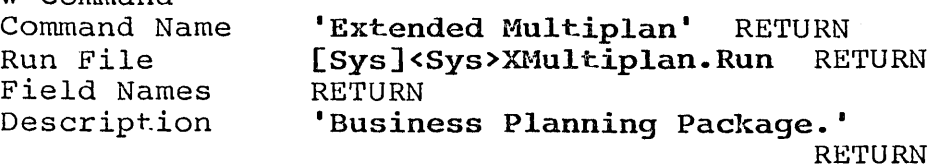

[Overwrite Ok?] Yes GO

1.1 Extended Multiplan ST-250

A-09-00904-01-B Page 5 of 12

### 4. Installation on Hard Disk Systems

Extended Multiplan should only be used Convergent Information Processing Systems which are equipped with hard disk.

Use the installation procedures described below (after updating the Standard Software revision level, if required). Characters that you must type are shown in boldface. Special keys, such as RETURN and GO, are shown in upper case.

1. Signon and set path as follows:

Command Path Path RETURN [Volume] [Direct.ory] [Directory]<br>[Default file prefix] RETURN [Password] [Node] Sys RETURN Sys RETURN (if any) GO

If your hard disk has a volume password, enter the password into the [PasswordJ field before pressing GO.

2. If you have a cluster system, disable the cluster workstations as follows:

Command Disable Cluster GO Disable Clust.er [Time Interval (seconds)]

At the conclusion of the installation procedure, you may resume cluster operations with the Resume Cluster command.

- 3. Insert the Extended Multiplan Distribution Diskette in drive [fOJ.
- 4. Install Extended Multiplan as follows.

Command Submit RETURN Submit File list [f0]<Sys>HdInstall.Sub GO [ParametersJ [Force expansion?J [Show expansion?J

A-09-00904-01-B Page 6 of 12

5. Remove the Extended Multiplan Distribution diskette and save it as an archive.

You may now invoke the Resume Cluster Command to restart cluster operations.

Command Resume Cluster GO Resume Clust-er

6. The Extended Multiplan Distribution Diskette installation submit files do not copy any printer configuration files so as not to overwrite existing configuration files. They are included as an example, and should be used only if they are correct for your particular configuration (see your System Administrator).

If you are installing Extended Multiplan for the first time, copy 'Sys. Printers' from the [fO]<Sys> directory of the Distribution Diskette into your [Sys]<Sys> directory. Refer to Section 6 for instructions on modifying this file for your installation.

- 7. Tutorials for Extended Multiplan are provided. If you wish to use these tutorials, copy the sample worksheets from the [f0] <Tutorial> directory of the Extended Multiplan Distribution Diskette to your working directory.
- 8. Invoke Extended Multiplan by typing Extended Multiplan GO. Refer to Section 7 for instructions on verifying proper Extended Multiplan installation.

A-09-00904-01-B Page 7 of 12

# 5. CTOS Compatibility

Extended Multiplan requires CTOS 9.0 or higher. If you have not yet installed the latest version of CTOS, do so before installing Extended Multiplan.

A-09-00904-01-B Page 8 of 12

1.1 Extended Multiplan ST-250

 $\ddot{\phantom{a}}$ 

 $\sim 10$ 

# 6.' Configuring the Sys.Printers Files

The Sys.Printers file provided on the Distribution Diskette is only a representative example of a possible printer configuration for Multiplan. The actual contents of your Sys.Printers file depends greatly on your installation.

Note that the format of the Sys.Printers file has changed since 7.1 to accommodate the Business Graphics Package, which uses this file for plotter<br>information. Sys. Printers files with the old Sys.Printers files with the old format will still continue to function for installations without Business Graphics. Processor also uses this file. The new format is as follows:

name: spec: text type: graphics type

Where "name" is the friendly name for the printer or plotter

> "spec" is configuration information for<br>the printer or plotter. Extended the printer or plotter. Multiplan now supports alternative print-<br>er/spooler specs in this field, which  $er/spooler$  specs in this field, means that if one printer/spooler cannot<br>print, the second one is tried. This is print, the second one is tried. done by typing one spec, optional blanks and/or tabs, then a comma, optional blanks and tabs, then the second spec, for example:

[SPL], [Lpt]&[Sys]<Sys>LptConfig.Sys

The Sys.Printers file included in the Distribution Diskette contains alternatives for all printers. When using alternatives it is suggested that both specs be valid (though one erroneous spec will not cause a problem).

"text type" is used by the Word Processor to determine the text type of the printer. A non-blank entry in this field indicates that this device is usable for  $\text{priv:}\$ ing (and can be used by Multiplan). P inter/Plotters should have entries in both the third and fourth fields.

"graphics type" used only by the Business Graphics Package.

1.1 Extended Multiplan ST-250

A-09-00904-01-B Page 9 of 12

Here is an example of a Sys. Printers line for a line printer, using one of the example configuration files included on the distribution diskette:

#### Lpt: Lpt &[Sys]<Sys>LptConfig.sys: Draft:  $\sim$   $\sim$

In addition, you must provide configuration files<br>for each type of printer which you have. For for each type of printer which you have. floppy-based installations, Extended Multiplan copies two standard configuration files (one for a Diablo-type 1200 Baud serial printer and one for a Centronix parallel printer). Extended Multiplan does not copy any printer configuration files for hard disk installat-ions since it would probably overwrite your own prepared files.

This Sys. Printers file format is common to Multiplan, Business Graphics, and the Word Processor. You may choose to use the same file for both the Word Processor and Multiplan. If you wish to do so, add the following text line to your • User Configuration File to change the Extended Multiplan default printer file name (see the System Programmer's Guide):

:SysPrinters:[Sys]<Sys>WP.Printers:

A description of this file is provided in Chapter 8 of the Extended Multiplan manual.

## 7.' Verifying Extended Multiplan Installation

While loading, Extended Multiplan displays a banner at the center of the screen, and replaces it with a blank sheet when Extended Multiplan is fully loaded. You can move the cell pointer (indicated by a bright highlight) around the screen by the down or right arrow keys. The sheet will automatically scroll if you reach the right. or bottom edge of the screen.

Insert the Extended Multiplan *(piN* 53-00094) on your keyboard. label strip

Press the Help key to make sure that the Extended<br>Multiplan Help File is accessible. The help text Multiplan Help File is accessible. should be displayed on the screen.

You should also verify the printer configuration<br>files. Press the HOME key (f4). Enter data into the first cells of column 1. Press P (to stlect. the Print Command), P (to select the Printer) and<br>GO to confirm. The data should print on the The data should print on the default printer. Use the Print Options Command to select the other names for the printers (as specified in the Sys. Printers file) and make sure each printer is correctly configured.

If you have installed the Business Graphics Package, follow the instructions in Chapter 9 of the Extended Multiplan manual to verify the correct functioning of Extended Multiplan and Business Graphics.

You are now ready to use Multiplan. Refer to the Extended Multiplan manuals for more information.

1.1 Extended Multiplan ST-250

A-09-00904-01-B Page 11 of 12

### 8. Extended Multipian Memory Requirements

At load time, Extended Multiplan makes configuration decisions based on available memory. Extended Multiplan requires at least 200K of user memory (memory not allocated to CTOS or installed services) and can use up to the maximum available for<br>working data and spreadsheet space. Note that working data and spreadsheet space. partition size will determine maximum sheet size when running in a multipartition environment.

Using Extended Multiplan with Business Graphics requires up to 129 sectors on the  $\langle \hat{S} \rangle$  directory.

#### 9. Known Bugs

- 1. If the Spooler is installed with a priority lower than the user process (greater than 80h), the Spooler will not print while Extended Multiplan is running on the master worksta-<br>tion. This problem will be fixed in a subse-This problem will be fixed in a subsequent release.
- 2. The Graph Command may propose responses which are invalid.
- 3. Blank cells are not always correctly handled when graphing Pie Charts.
- 4. Cells containing continuous formatting are not correctly handled by the Graph command.
- 5. Row deletion in the presence of relative referencing can sometimes cause #REFl entries to occur. This problem will be fixed in a subsequent release.
- 6. If a spreadsheet has only one cell named and that cell is deleted, when attempting to name another cell the reference field displays #REF! instead of the current row and column number. (SPR A343).

Workaround: TAB to the "REFER TO" field and either (a) type in the row and column number or (b) use the cursor keys to move out of the cell and back into it. Row and column will be cell and back into it. Row and column will be displayed in the "REFER TO" field.

A-09-00904-01-B Page 12 of 12

1.1 Extended Multiplan ST-250

 $\mathbf{r}$